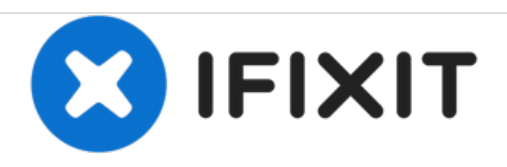

# **iMac Intel 21.5**インチ **EMC 2389 LED**ドライブ ボードの交換

iMac Intel 21.5インチ EMC 2389 LEDドライブボードを交換します。

作成者: Andrew Bookholt

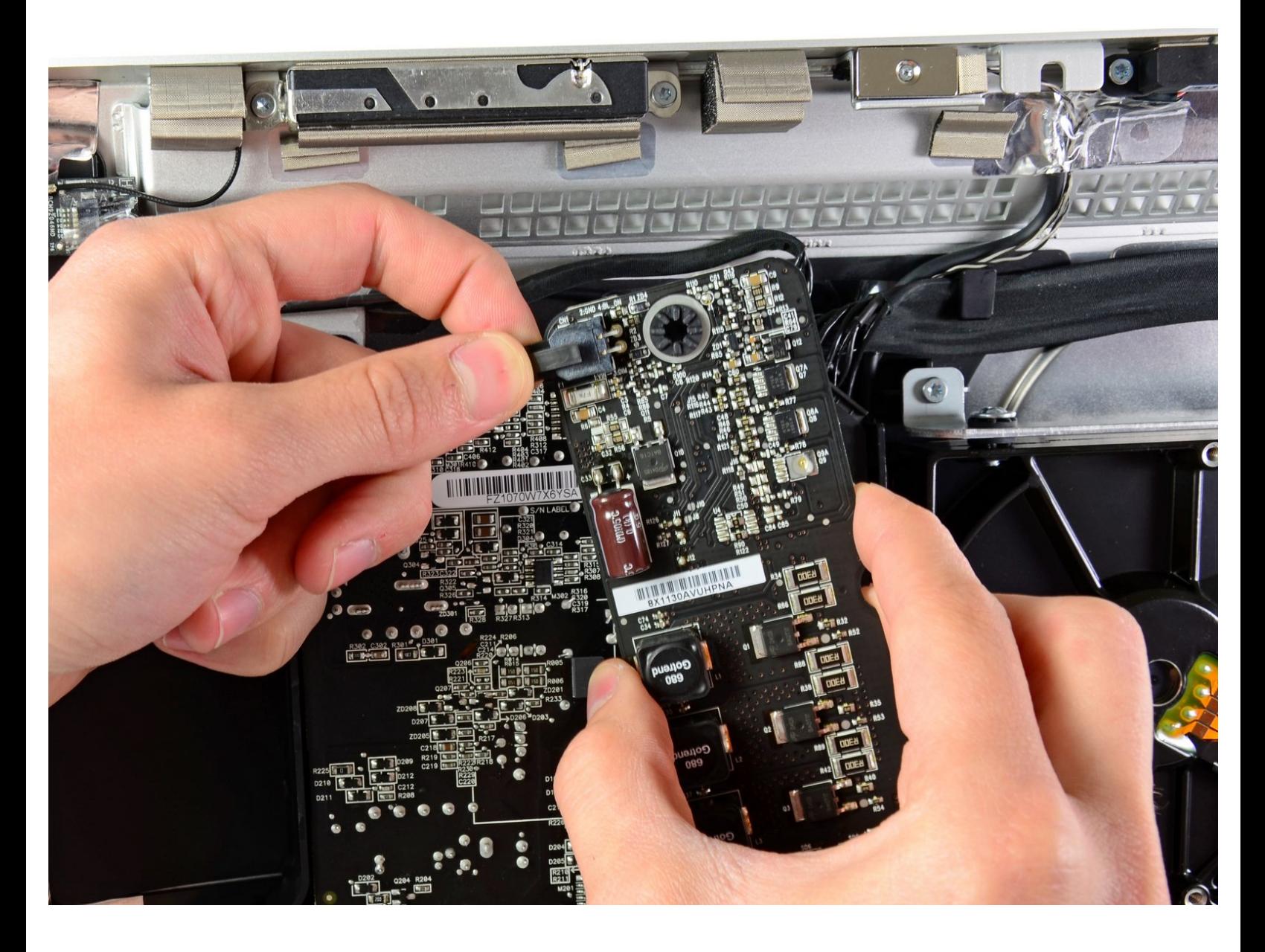

## はじめに

このガイドを参照して、iMac Intel 21.5インチ EMC 2389 LEDドライブボードを交換します。

ツール**:**

- [高荷重用吸盤カップ](https://store.ifixit.fr/products/heavy-duty-suction-cups-pair)(2個セット) (1)
- T10 [トルクスドライバー](https://store.ifixit.fr/products/tr10-torx-security-screwdriver) (1)

#### 手順 **1 —** ガラスパネル

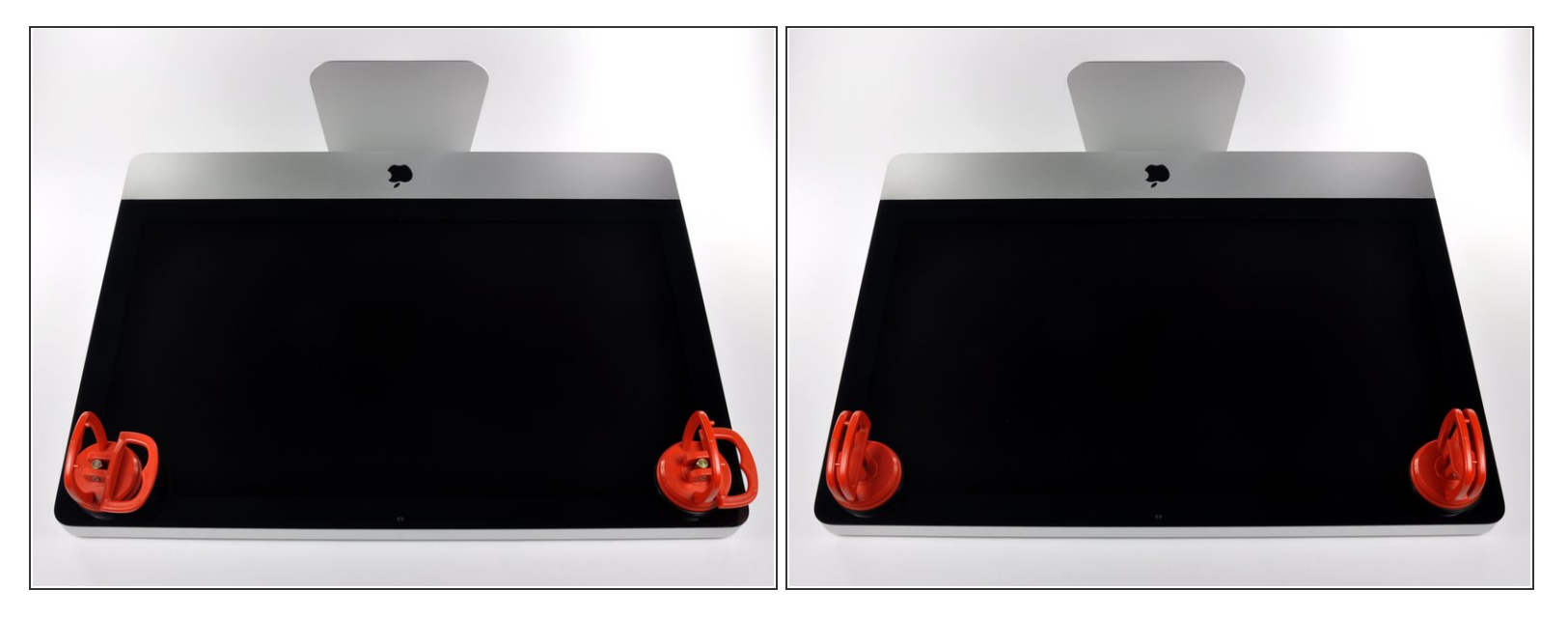

- 作業を始める前に、iMacの電源を切り、画像のように本体を倒して、柔らかい表面上に載せてく ださい。
- ガラスパネルの上部コーナーの2箇所に吸盤カップを取り付けます。
- $\widehat{\left( i \right)}$  iFixitが販売している<u>吸盤カップ</u>を取り付けるには、まず吸盤カップの持ち手ハンドルをガラスパ ネルの表面に対して水平になるように上げてください。ガラスに吸盤カップを軽く装着して、も う一方のハンドルも平行になるように上げてください。
- 吸盤カップがうまく装着しない場合は、ガラスパネルと吸盤カップを中性洗剤などで綺麗に拭き 取ってください。

ã"ã®æ–‡æ›¸ã¯2021-02-06 11:11:24 AM (MST)ã«ä½œæˆã•ã,Œã¾ã—ãŸã€,

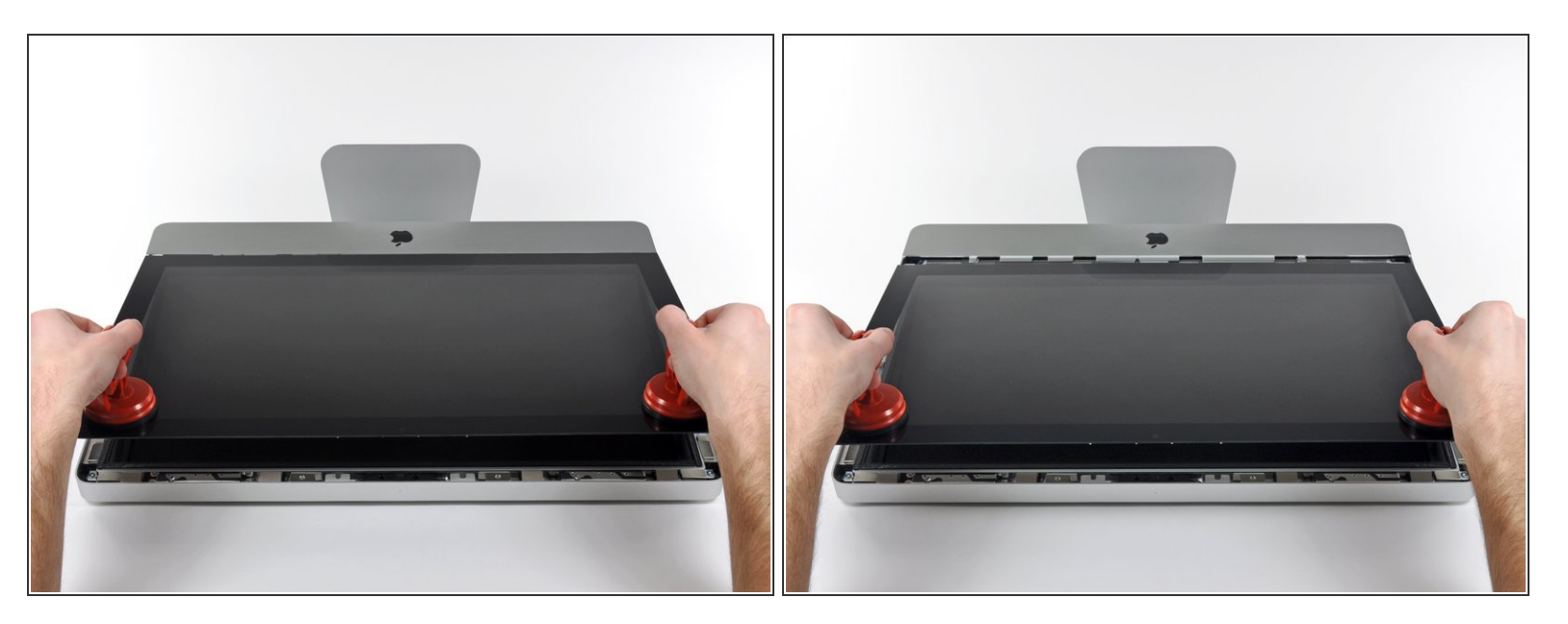

- ゆっくりとガラスパネルをLCD表面に垂直になるように持ち上げて、スチール製のマウントピン
- ガラスパネルをiMacの底側端から引き抜き、丁寧に脇に置いてください。
- 再組み立ての際には、ガラスパネルの内側やLCD表面を綺麗に拭いてください。デバイスの電源 を入れると、ほこりや指紋が内部に閉じ込められ、視界が遮られてしまうことがあります。

## 手順 **3 —** ディスプレイ

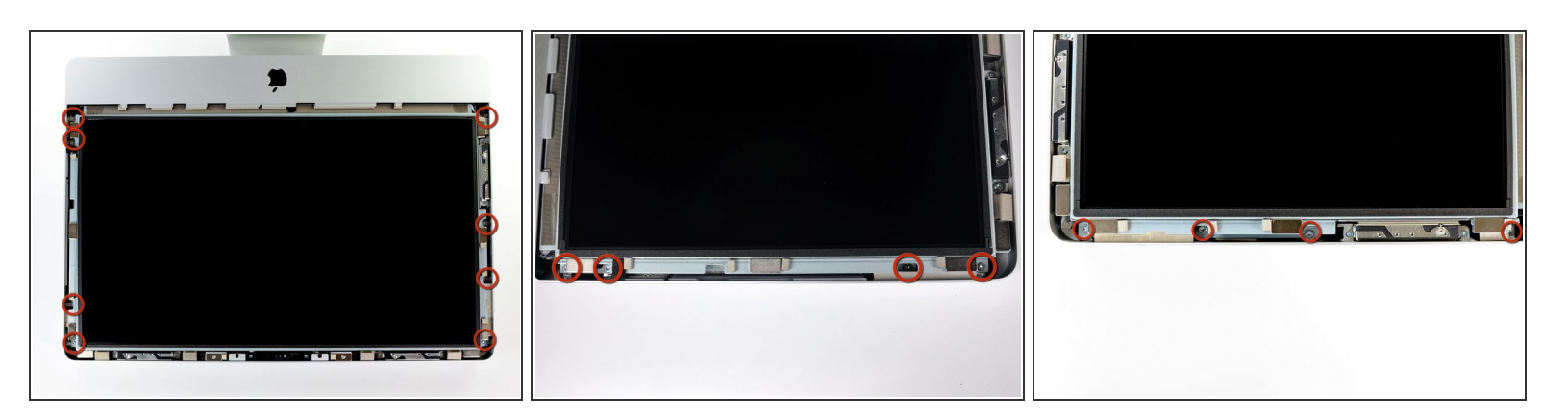

 ディスプレイをアウターケースに固定している8mm T10トルクスネジを8本外します。 2、3番目の画像をご覧いただくと、ディスプレイ両側の詳細が確認できます。

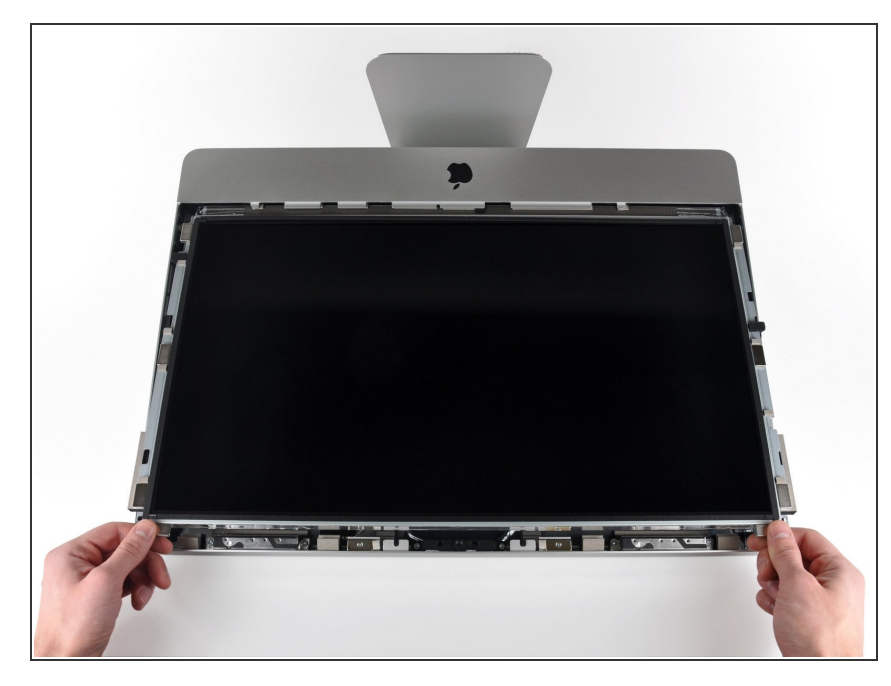

- アウターケースからディスプレイの 上部端をわずかに持ち上げます。
- ∠ 持ち上げすぎないでください。ロ ジックボードとディスプレイを繋い でいるケーブルが数本あります。

## 手順 **5**

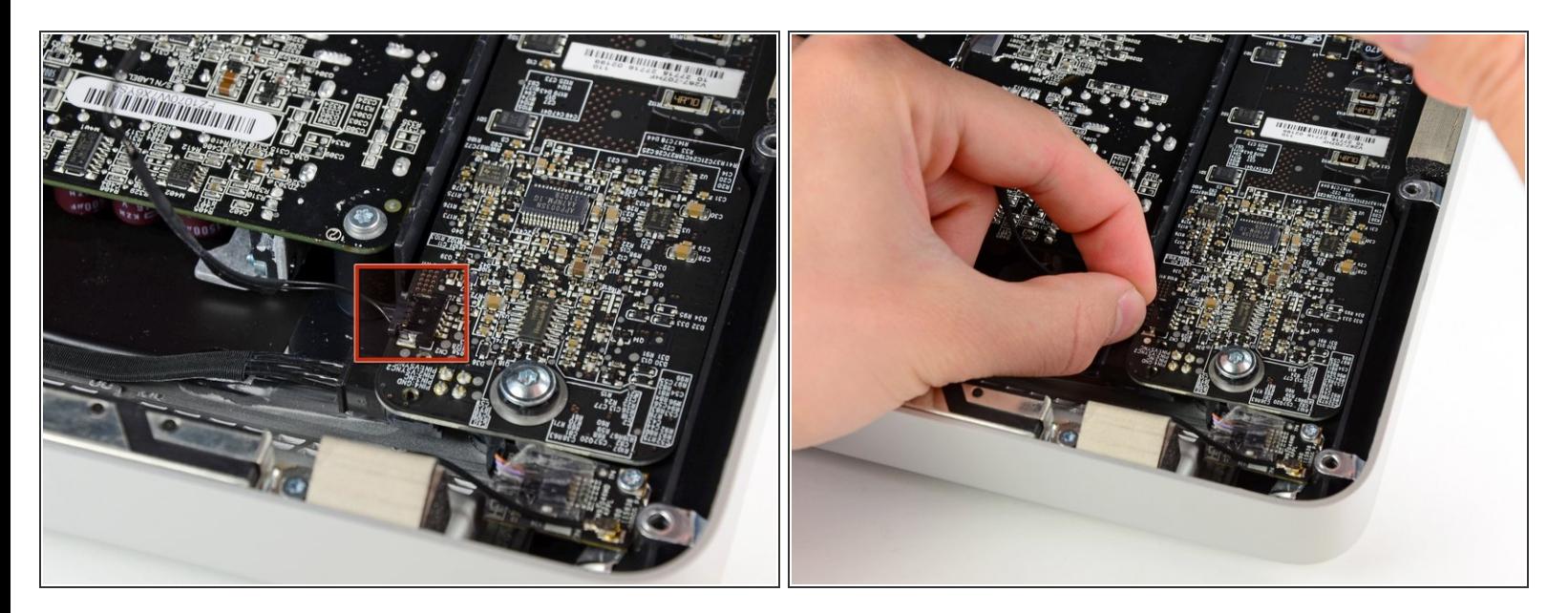

**● iMacの上部左側端付近のLEDドライバーボード上のソケットから、垂直の同期ケーブルコネクタ** を引き抜きます。

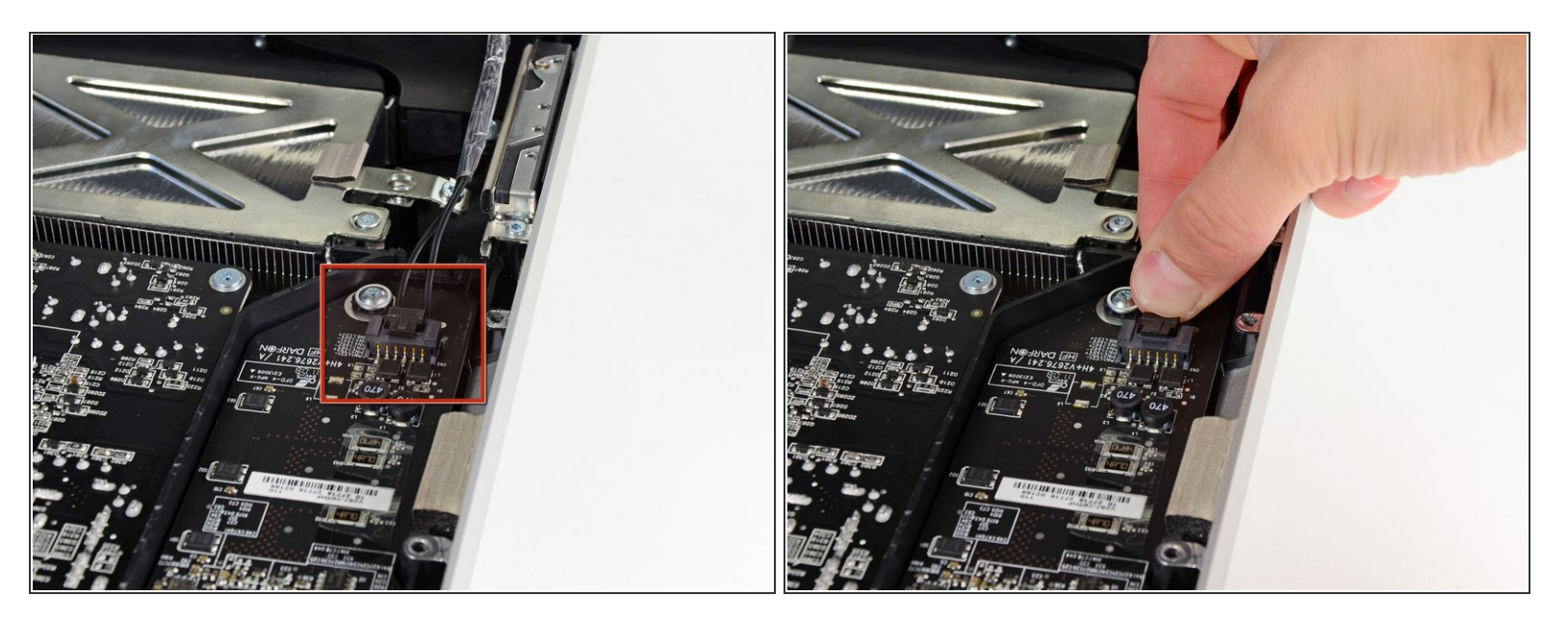

- LEDドライバーボードからLEDバックライトのパワーケーブルの接続が外れるように、アウター ケースからディスプレイを回転させます。
- $\widehat{\left( i \right)}$  ロック機構のソケットからコネクタを引き抜きながら( iMacの下側端に向けて)、ロック機構を押 し込んで、LEDバックライトパワーケーブルの接続を外します。

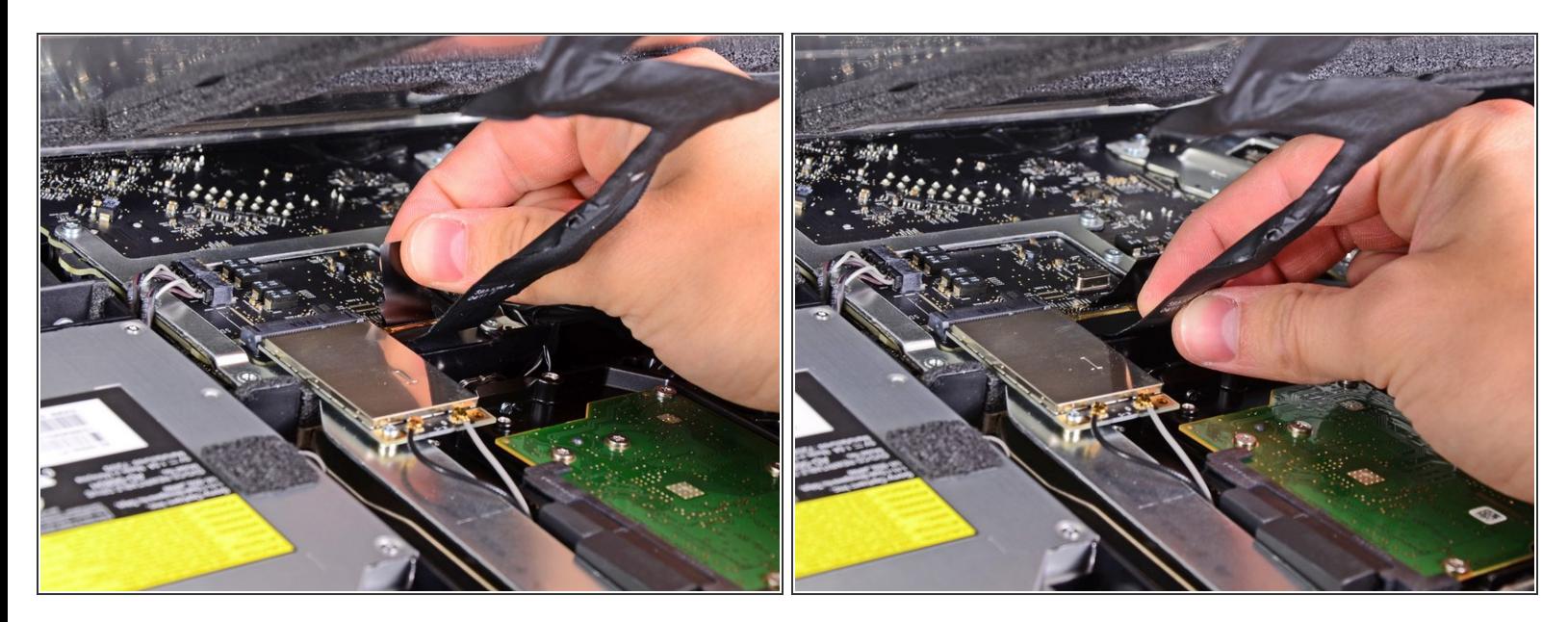

- ディスプレイデーターケーブルのプラグにはワイヤのロックが付いています。プラスチックのタ ブを上向きに回転させて、プラグのロックを解除します。(プルタブ式ではありません)
- ディスプレイのデータケーブルを、ロジックボードのソケットからまっすぐ引き抜きます。
- ディスプレイデータケーブルのソケットは非常に脆いので、ケーブルを上向きに引き抜かない でください。ケーブルをロジックボードの表面と平行に引き抜きます。

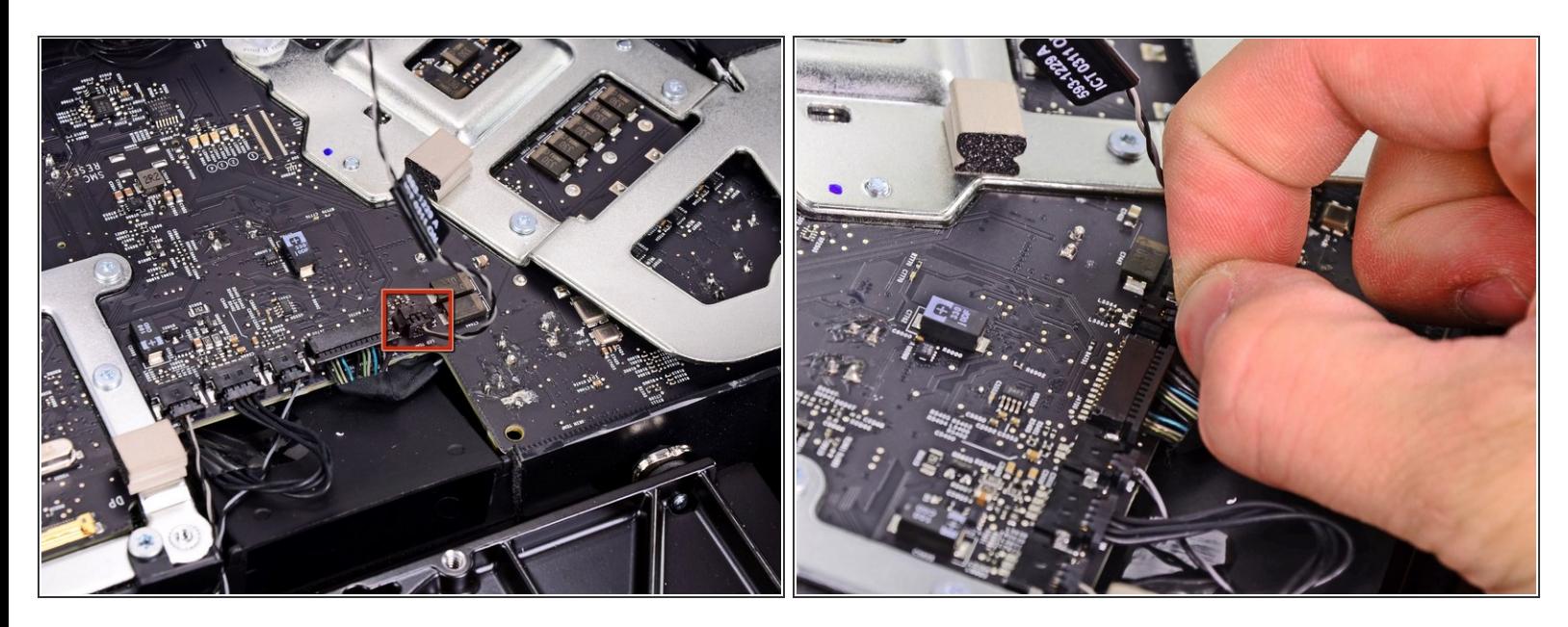

LCDサーマルセンサケーブルのコネクタを、ロジックボードのソケットから接続を外します。

作業完了後、ファンがフルスピードで回転している場合は、このLCDサーマルセンサケーブルの コネクタもしくは、ハードドライブのサーマルセンサケーブルを点検してください。

#### 手順 **9**

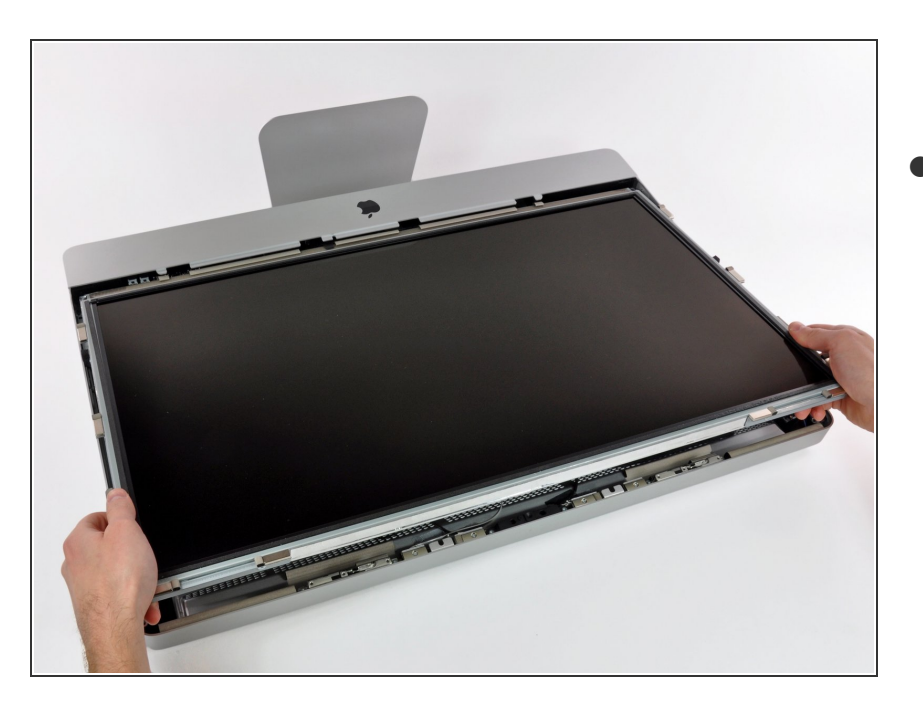

ディスプレイを iMacの上部端に向 けて引き抜きます。それからケーブ ルが絡まっていないか確認しなが ら、アウターケースより持ち上げて 取り出します。

# 手順 **10 — LED**ドライバーボード

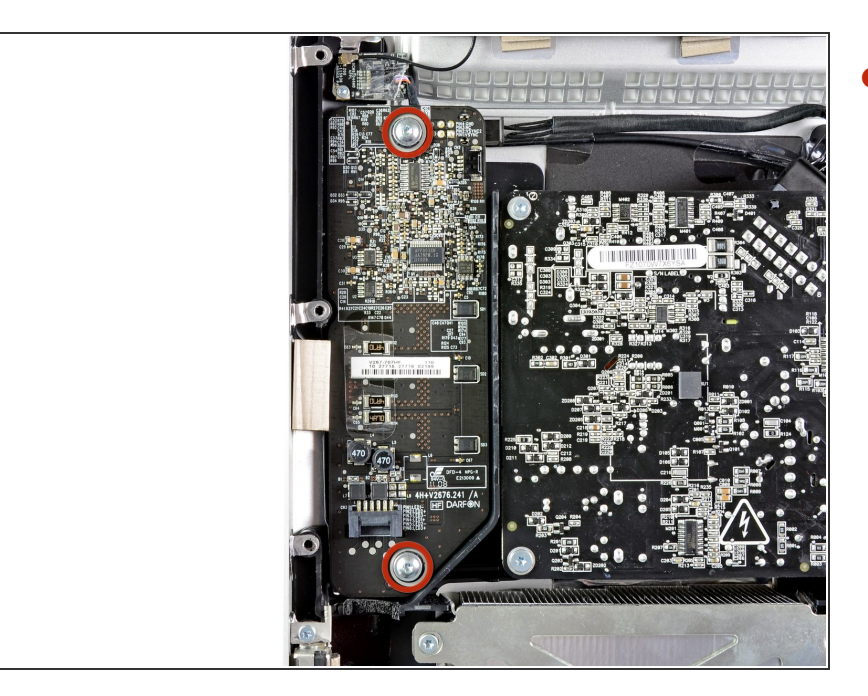

LEDドライバーボードをアウター ケースに固定している 9 mm T10ト ルクスネジを2本外します。

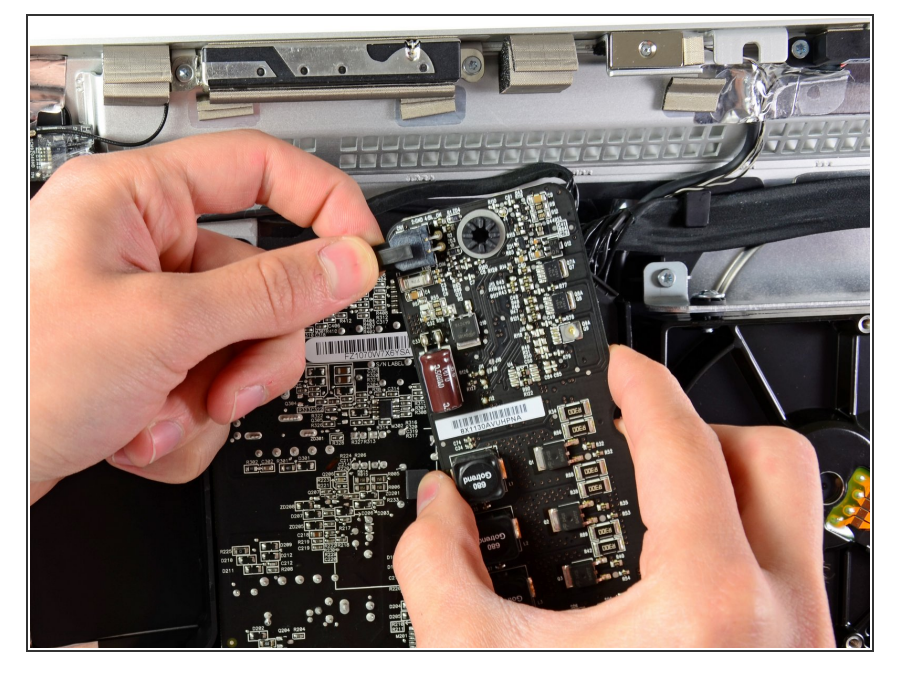

- DC-Inケーブルがパワーサプライに 繋がっていることを念頭に置きなが ら、アウターケースの角からLEDド ライバーボードを持ち上げて外しま す。  $\bullet$
- LEDドライバーボード上のソケット からコネクタを引っ張りながら、 DC-Inケーブルのロック機構を押し て接続を外します。

このデバイスを再組み立てするには、インストラクションを逆の順番に従って作業を進めてください。